# **Faculty Guide**

# **Overview of Student Process**

Students must follow this process to secure academic credit for their internship experience using CalstateS4

# **Step 1: Update Website**

We suggest that major departments update their department website to link to the internship student page:

https://www.csueastbay.edu/internships/stude nts.html

or update website information on how to register their internship experience for academic credit. If your major department does not offer an internship course for academic credit, students may enroll in GS498 (Undergrad) or GS698 (Graduate)

#### **Step 2: Students must check for pre-requisites**

Students need to make sure they are eligible to enroll in the internship class they plan on enrolling by checking their major website, class prerequisites, and enrollment criteria. They may need to contact the class instructor to confirm if necessary.

# **Step 3: Students must find an Internship**

There are many ways to find an internship! These include searching job aggregators and company websites, using personal contacts, and career events. We recommend using:

**Student Opportunity Center:** 

https://sso.studentopportunitycenter.com/csuea stbay/login

#### **CalstateS4:**

https://app.calstates4.com/csueastbay **Handshake: Students must log in at** 

https://csueastbay.joinhandshake.com/login

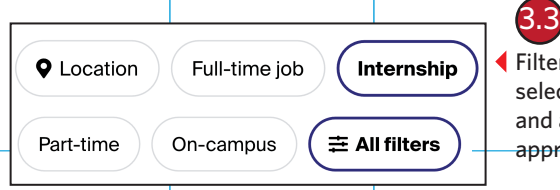

Filter through search by selecting internships and any other appropriate criteria.

TIP: In search criteria, select "Approved for Credit" label for positions we've already approved.

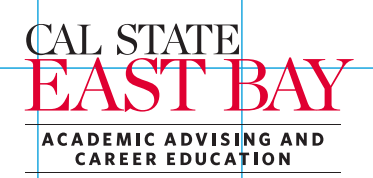

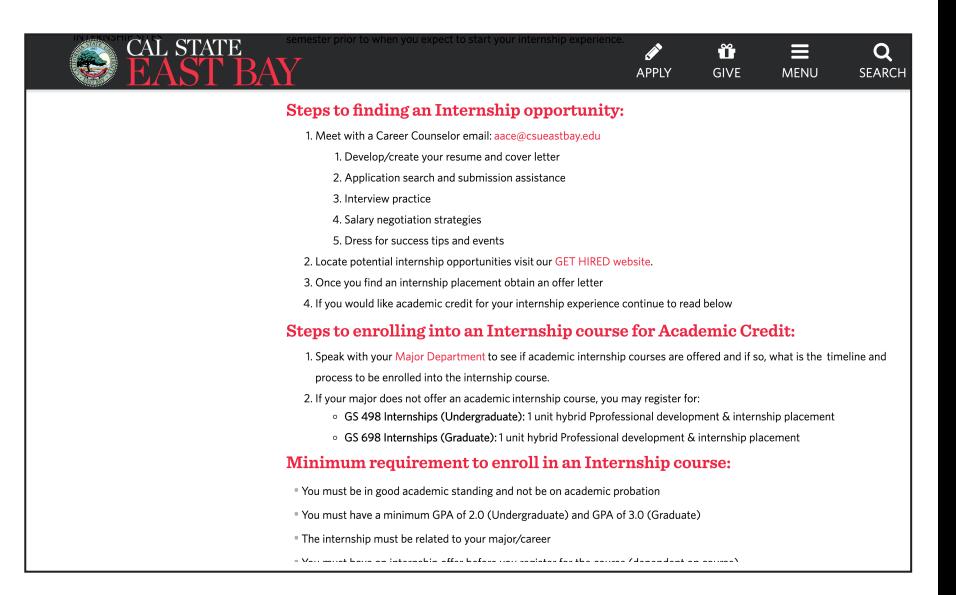

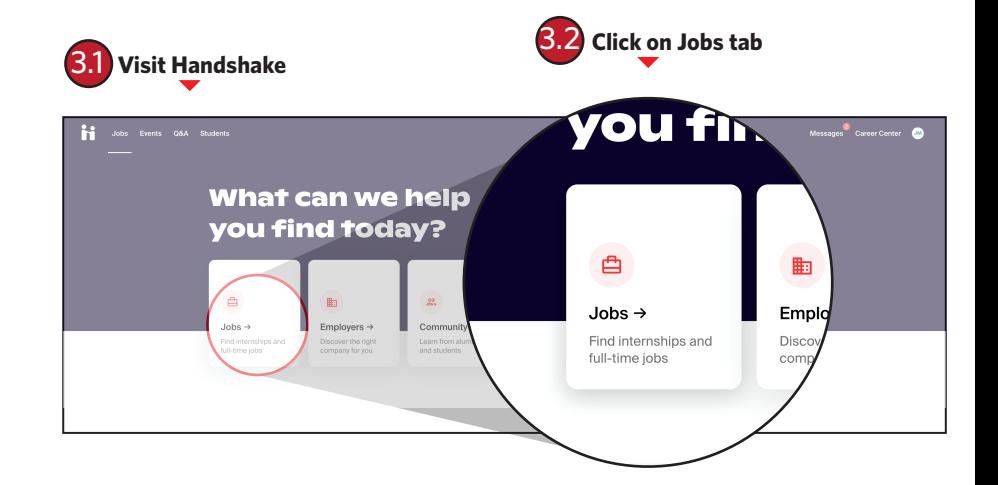

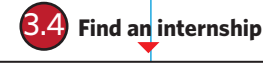

Full-time . Internship

### **Internship at Custom Apparel Business**

Golden Goods USA San Francisco, CA

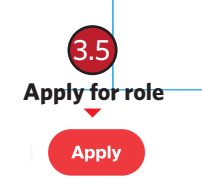

## **Step 4: Get Your Internship Approved**

This step is not required if student has secured a position through Handshake labeled "Approved for Credit." They can skip to Step 5.

Once they have an internship, they request their host site to provide the information we need to approve it for credit. Then they must complete the Student Internship Site Request form at:

#### https://app.calstates4.com/csueastbay/student-i nternship-site-request

After completing the form, their site contact will receive an instructional email requesting that they register their internship through the CalStateS4 system. We will notify them when an approval decision has been made. Once approved.

# **Step 5: Complete Internship Class Intake Forms**

If they completed the Student Internship Site Request they will receive an email notifying them when their internship is approved. They will not be able to complete this step until they receive this email or have secured an internship labeled in Handshake as "Pre-approved for Credit." They will also need an internship offer letter from your host in PDF format site to proceed.

TIP: If their offer letter was an email they can print it as a PDF.

Students proceed to complete the Internship Intake process:

- 1. They go to https://app.calstates4.com/csueastbay/ and log in
- 2. Click the button to sign up for the Academic Internship course in their major or General studies
- 3. Complete the short request form by completing and submitting:

 Safety Orientation Video Safety Orientation Quiz Emergency Contact Information Learning Agreement Safety and Liability Agreement Upload offer letter

IF 18 and under complete 18 and under acknowledgment

IF international student must indicate and email will be sent to CIE for CPT requirement authorization

When complete on the home screen, click Place and complete.

They will receive an email once their intake request has been processed.

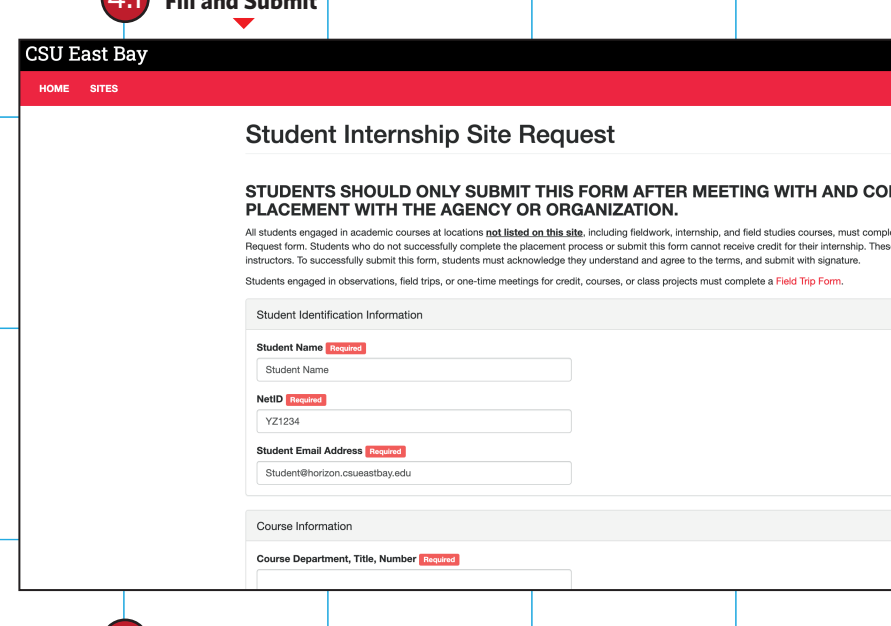

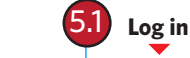

4.1 **Fill and Submit**

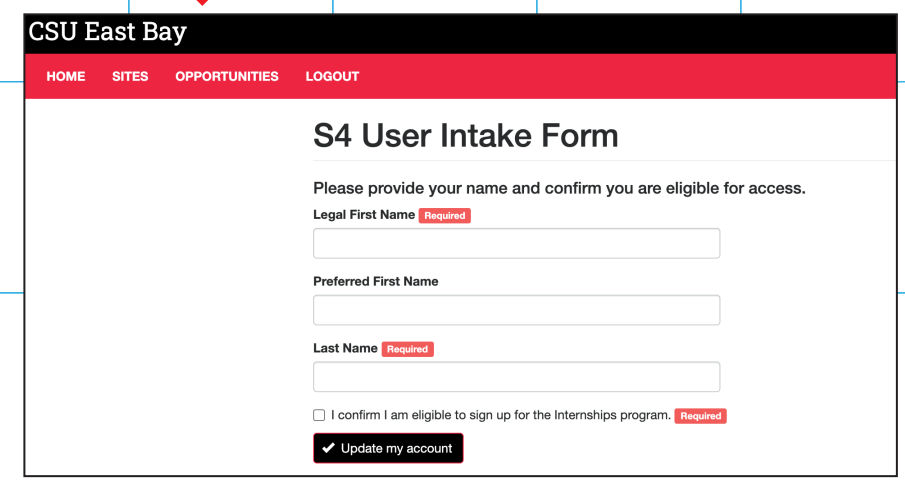

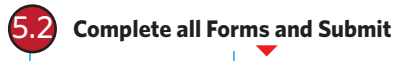

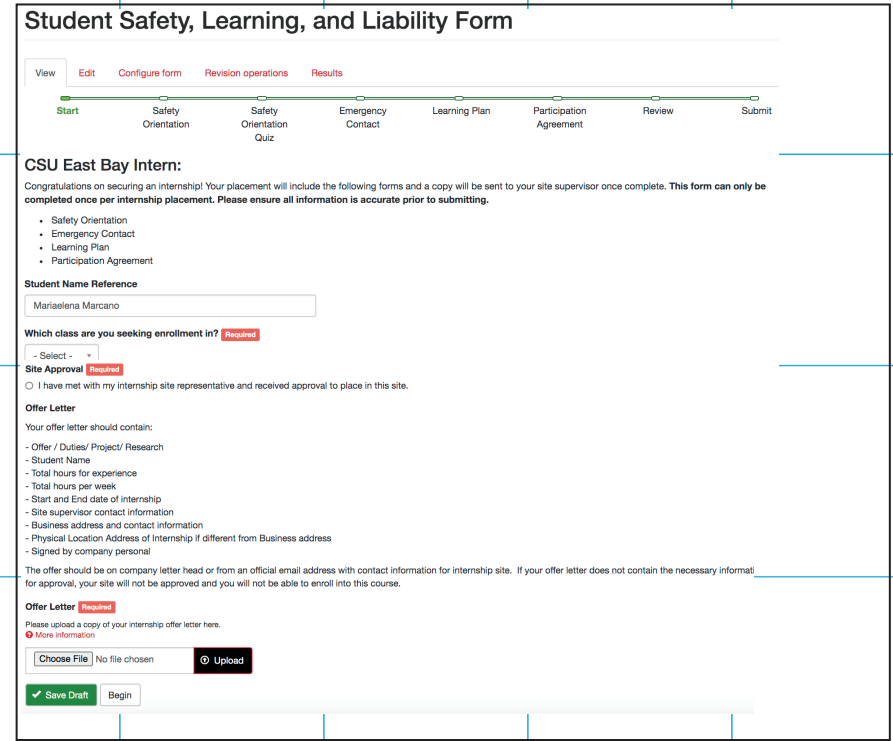

# **Step 6: Place in CalStateS4**

If their intake request was successful, their final step is to complete the placement.

Students must go to

https://app.calstates4.com/csueastbay/ and log in

- 1. Click View My Placements
- 2. Select your internship placement (eg. Placement #140000)
- 3. Click the green Assign Course button
- 4. Under Course, select the internship course
- 5. Click Save Changes

They have successfully completed all the registration and placement steps for your internship and may be accruing internship hours!

Pendi You must confirm your placement with the organization/company before completing the intake/placement process. - Upd You I com Liab Program Internships Place Place Course **Fall Semester** HON 309 (01A): Honors Service and 2020 Leadership **Fall Semester** HON 309 (01): Honors Service and 2020 Leadership **Fall Semester** CS 498 (01): Internship 2020

# **Part 2: Faculty Process**

Once Student has submitted all forms, you will be notified through email. Review submission for approval.

## **Step 1: Review Email notifications requests**

Student request forms will be delivered to your email. Find student request form for review. A copy of the student's intake form will be pasted in the email

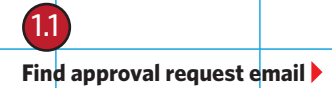

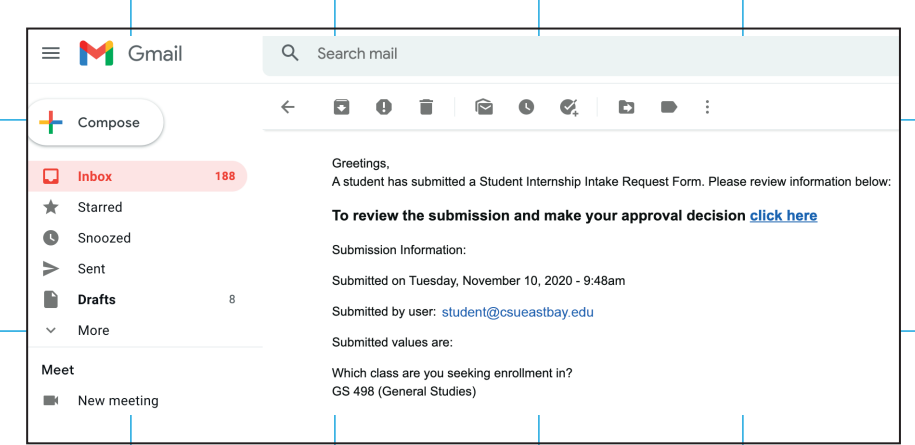

# **Step 2: Log in to CalstateS4**

Log in to CalstateS4 using the following link:

#### https://app.calstates4.com/csueastbay/

If it is you first time logging in, you may be asked to select your campus. If so, click the drop down menu to select CSU East Bay.

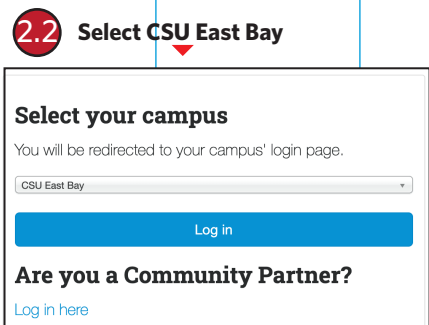

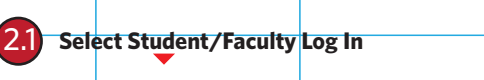

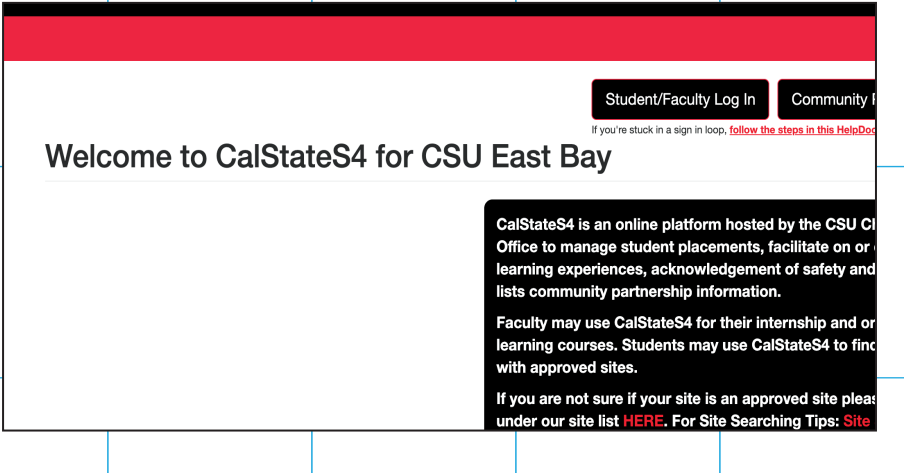

6.1 **Select Placed and Complete forms**

#### **Step 3: Review Intake Form**

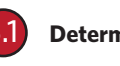

Review email and student intake request form to approve or decline student.

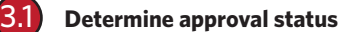

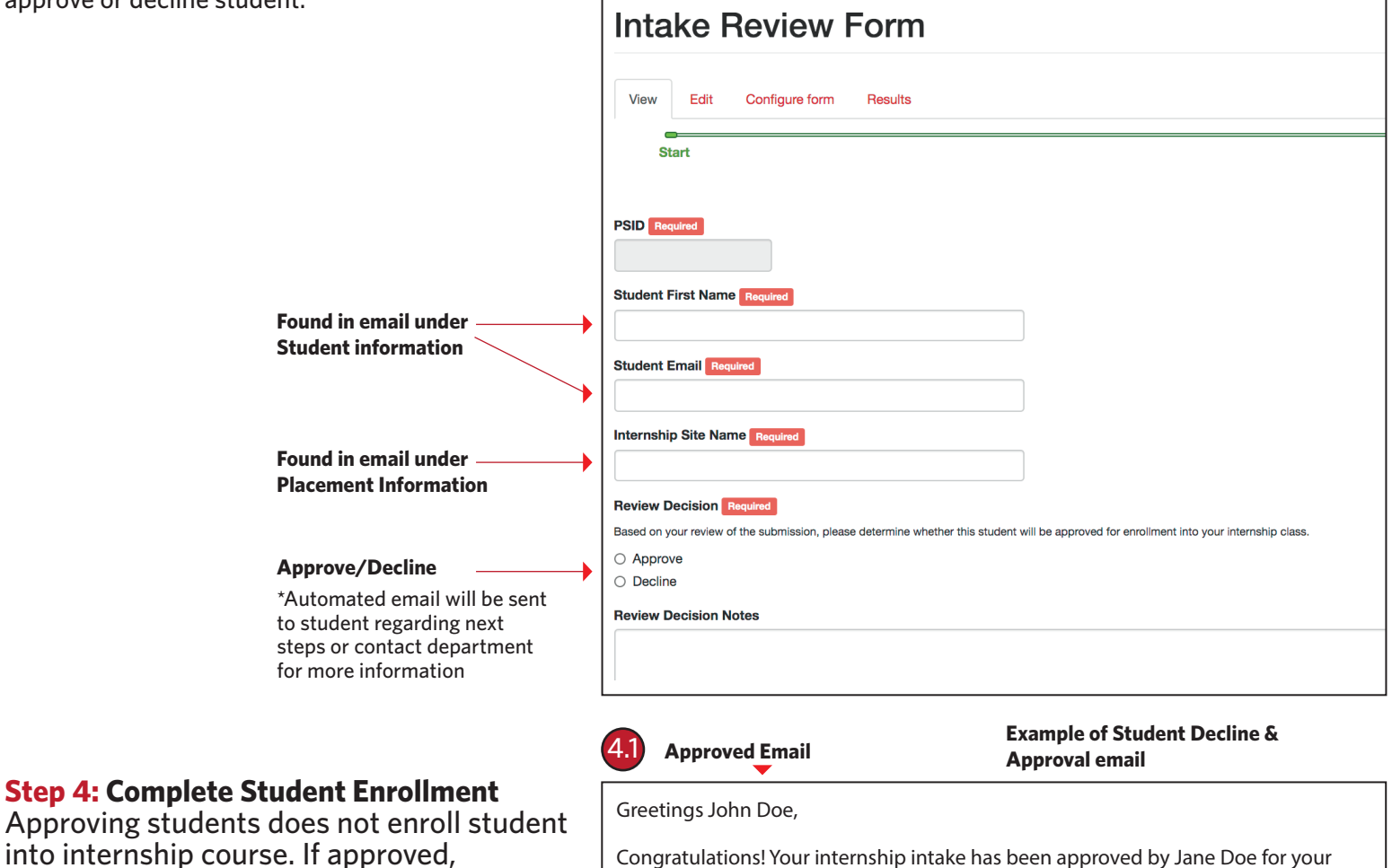

Approving students into internship course. If approved, department admin/faculty of record must as a final step, enroll student into the requested internship course using **Peoplesoft**. Student will receive automatic email to complete S4 placement.

If faculty declines enrollment request, student will receive an email notification to contact department for further information. 4.2 **Declined Email**

internship with Custom Apparel Business.

Greetings John Doe,

Your internship intake has been declined for your internship with Eden Information and Referral.

Please contact internships@csueastbay.edu for assistance and further information.

Sincerely, CSU East Bay Internships AACE